## **View Expenses**

Last Modified on 07/20/2023 4:01 pm CDT

Your expenses are stored on the Receipts page. You can filter this page to view receipts for a specific time period. You can also further filter by date, vendor, invoice number, or description.

**Required Permissions:** You must have the **Vendor/Receipts** permission enabled on your account to access and work with Expenses.

- 1. From the menu to the left, click **Expenses**.
- 2. Click **Receipts**. The Receipts page opens.

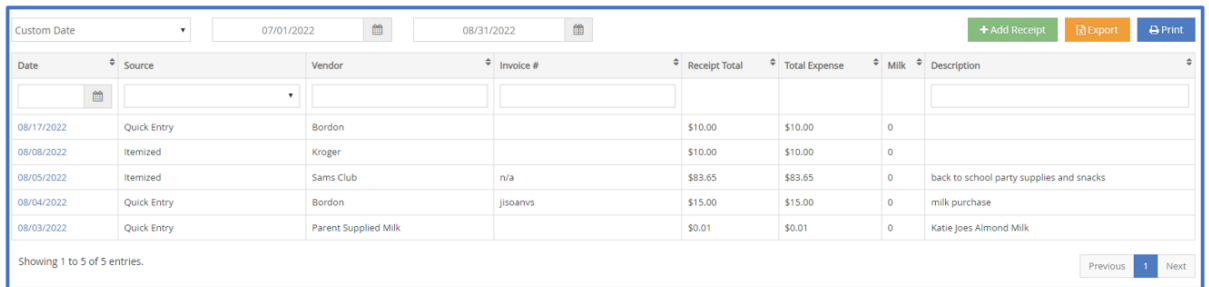

- 3. Click the drop-down menu at the top of the page and choose from the following:
	- Last 30 Days
	- Last 60 Days
	- Last 90 Days
	- Current Month
	- o Previous Month
	- Custom Date
- 4. Use the **Date**, **Source**, **Vendor**, **Invoice #**, and **Description** boxes to further filter the information that

displays.

5. Click each column to sort information in ascending or descending order.